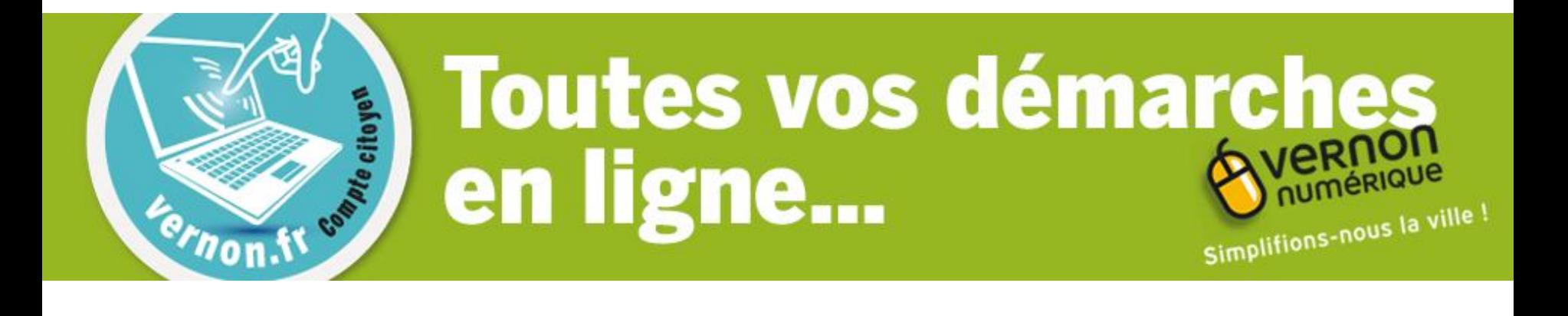

# **Compte citoyen** 1ère inscription Comment ça marche ?

# Aller sur le site de la ville [www.vernon27.fr](http://www.vernon27.fr/)

Cliquer sur

l'icône

Mes démarches

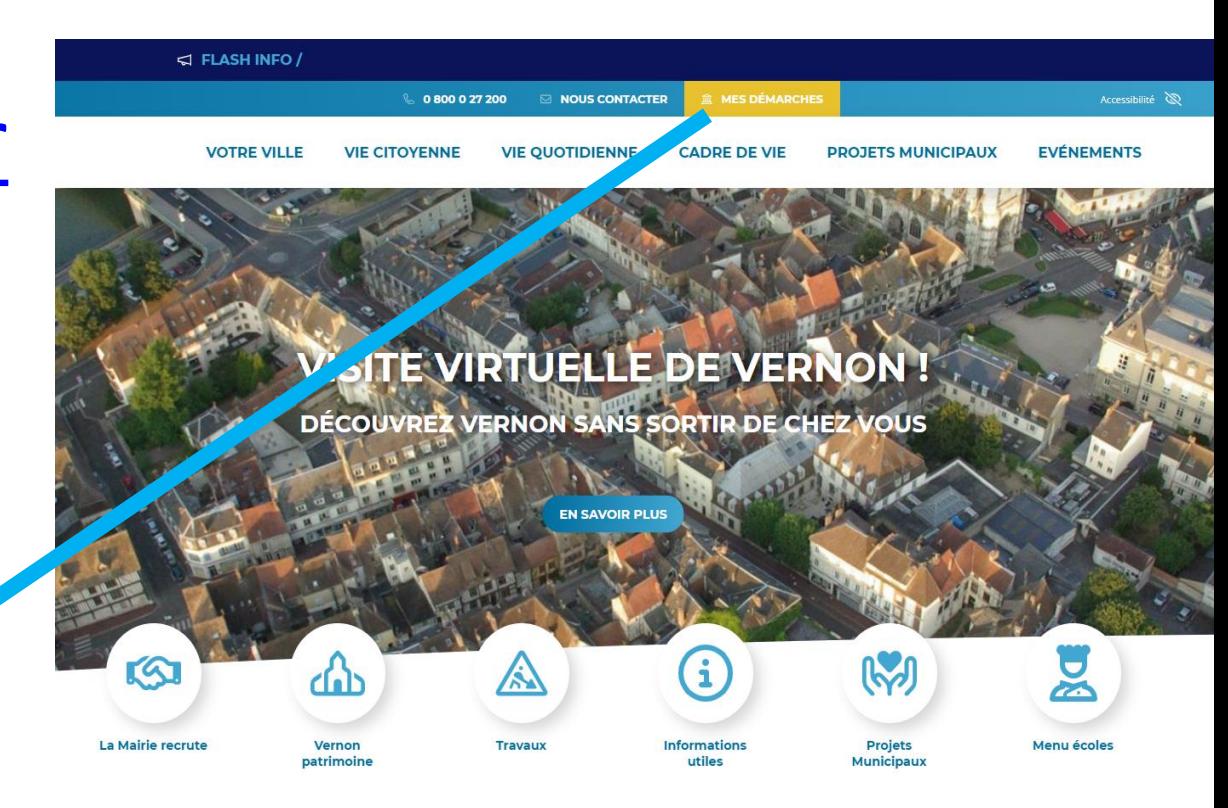

 $\hat{\mathbb{Z}}$  MES DÉMARCHES

# Créez votre compte Citoyen en cliquant ici

### MON COMPTE CITOYEN

Utilisez votre compte Fournisseur OpenIDConnect Arpege pour accéder à votre espace personne

**Se Connecter** 

Comment se connecter ?

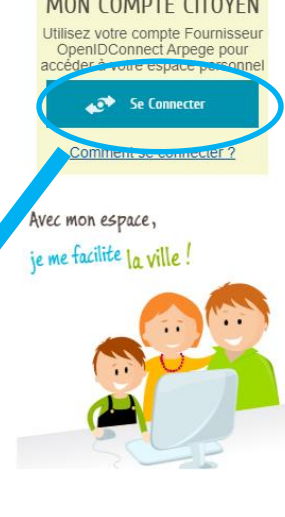

### **Toutes vos démarche** Compte citors en ligne... Simplifions-no

#### MON COMPTE CITOYEN BIENVENUE SUR VOTRE ESPACE CITOYENS Grâce à votre Compte Citoven, vous pouvez effectuer vos démarches administratives en ligne, sur votre

וחל

Gagnez du temps avec

ordinateur, votre téléphone, votre tablette, 7j/7 et 24h/24 !

SI vous souhaitez consulter votre école de secteur cliquez ici

#### **DÉMARCHES**

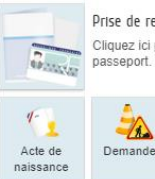

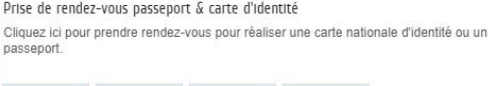

Demande

Signaler une

TOUTES LES DÉMARCHES

pollution, un

Demande de

patrouille

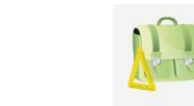

锠

**NOUVELLI**<br>DEMARCH

**ACTUALITÉS** 

Inscriptions scolaires, re Pour les enfants nés en 2 première année de mate

nouveaux arrivants, tous

Restons en contact ! Ins Newsletter

Pour rester informé des i

actualités et bons plans o

SITE DE

LIRE LA SUITE

restons en.

LIDE 14 SUITE

INFOS<br>PRATIQUES

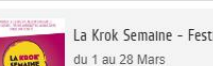

Venez croquer la culture famille !Marathon culture marionnettes,

LIRE LA SUITE

**VOIR TOU** 

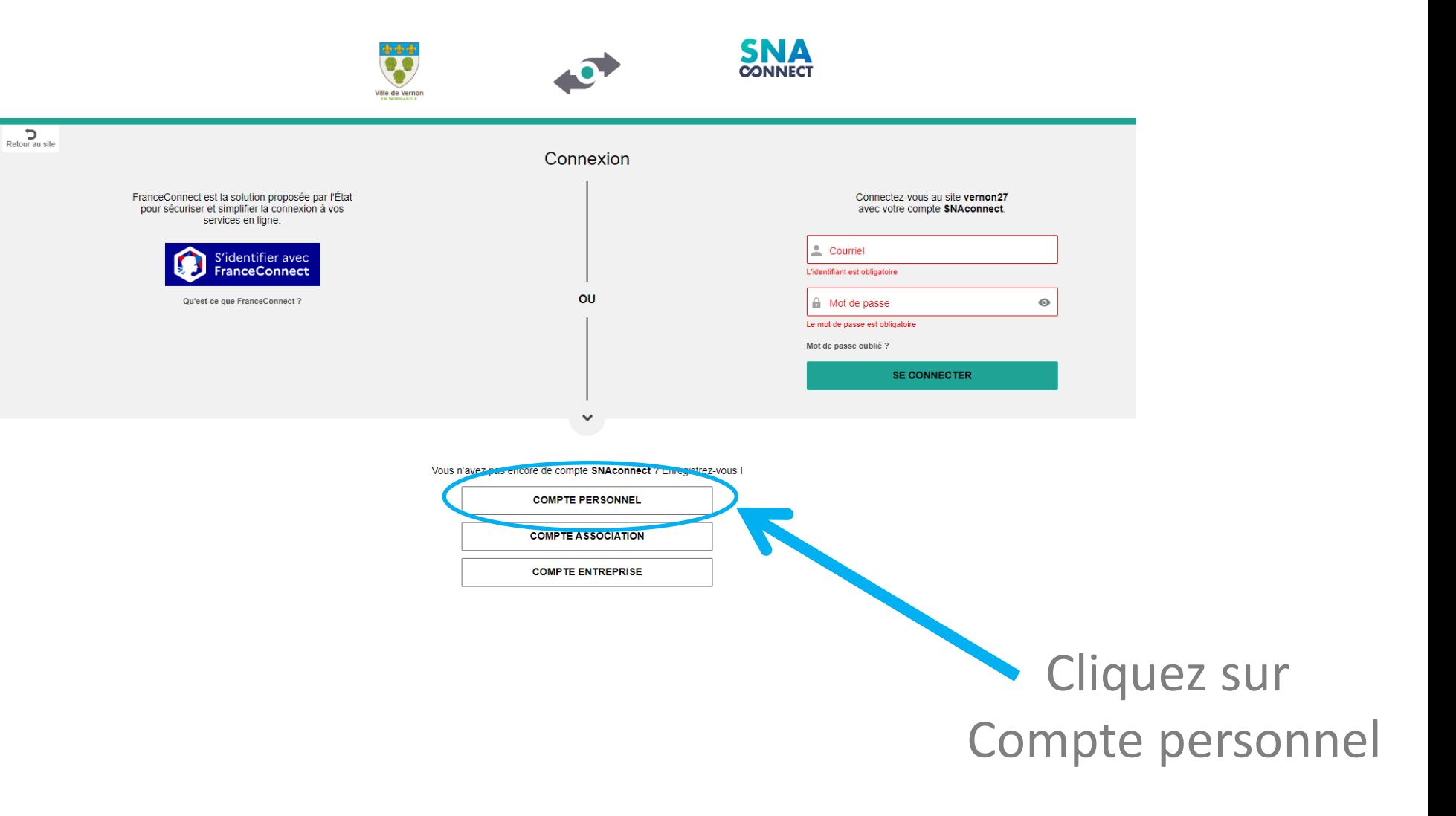

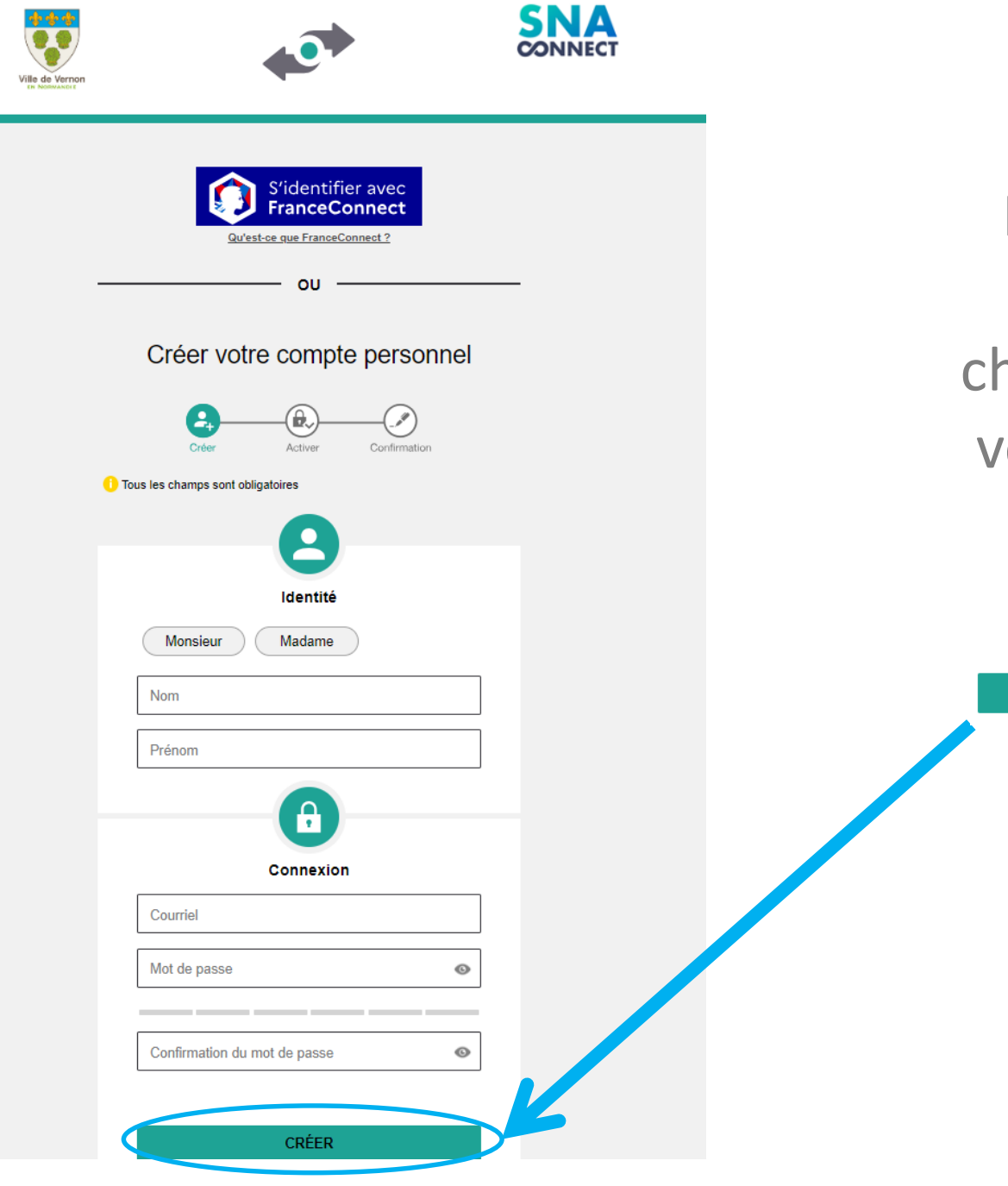

Remplissez tous les champs, créez votre mot de passe et cliquez sur

**CRÉER** 

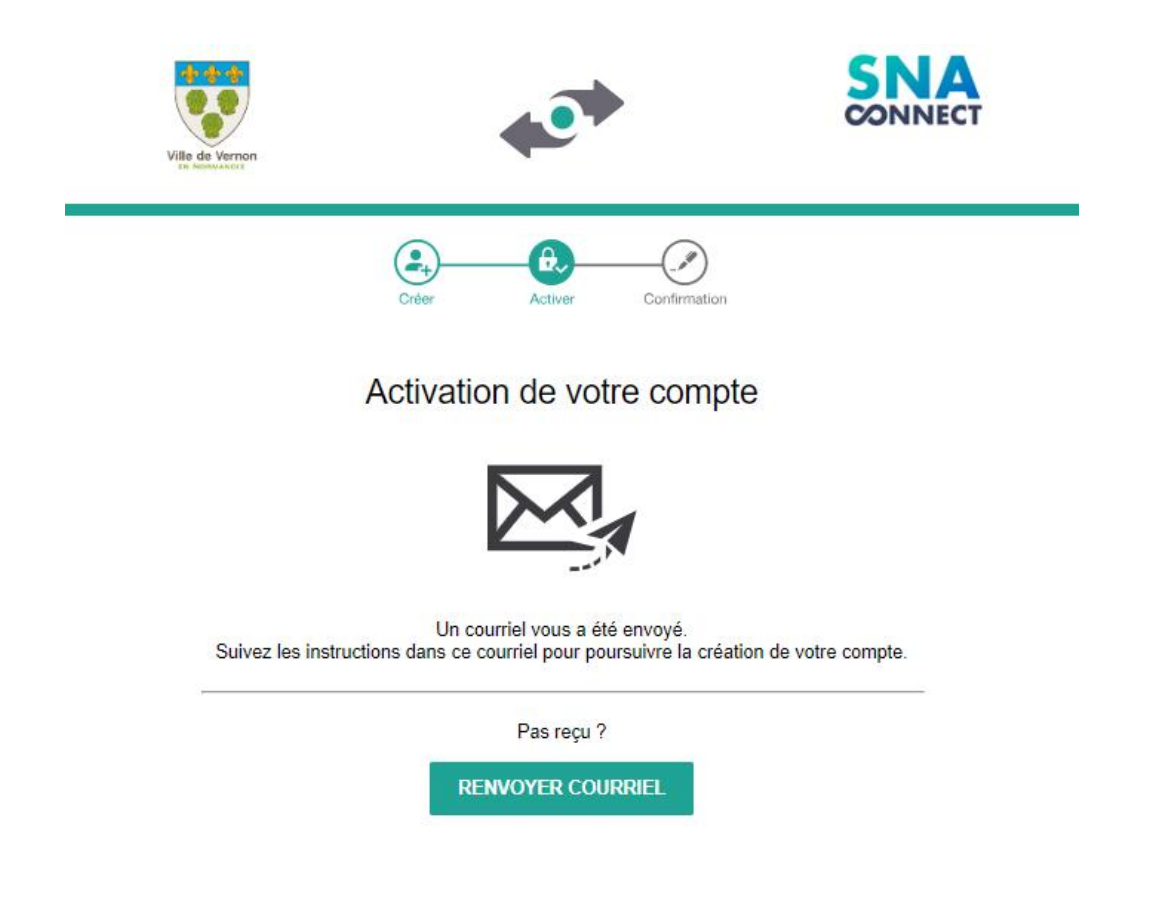

Votre compte citoyen est désormais créé. Allez sur votre boîte e-mail et validez l'ouverture de votre compte en cliquant sur le lien.

# Retournez sur le Compte Citoyen et cliquez sur Se connecterMON COMPTE CITOYEN Utilisez votre compte Fournisseur OpenIDConnect Arpege pour<br>accéder à votre espace personnel **Se Connecter** Comment se connecter ?

### Connectez-vous ensuite

### avec votre courriel et le mot de passe que vous avez choisi.

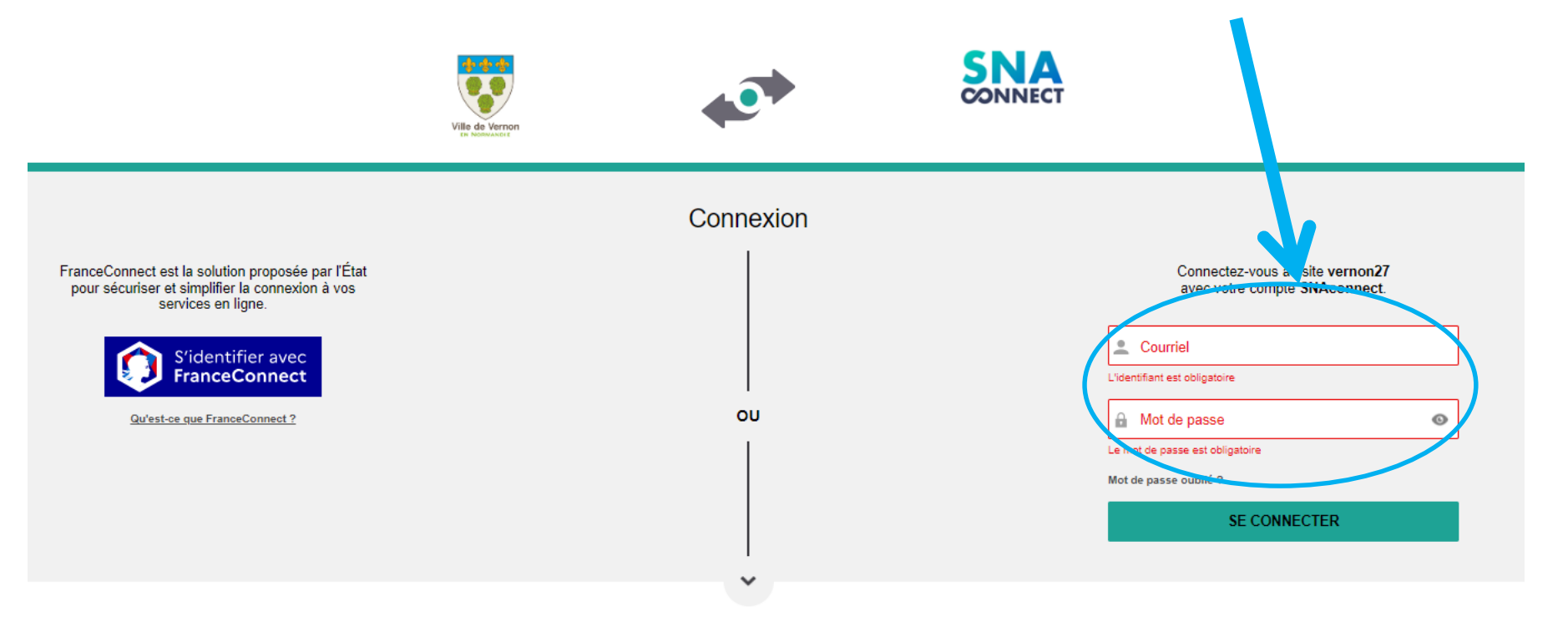

Vous n'avez pas encore de compte SNAconnect ? Enregistrez-vous !

**COMPTE PERSONNEL** 

**COMPTE ASSOCIATION** 

**COMPTE ENTREPRISE** 

# En cas de besoin, vous pouvez nous contacter au 0 8000 27200 ou adresser un courriel à [mairie@vernon27.fr](mailto:mairie@vernon27.fr)